<span id="page-0-0"></span>Mouse sem fio Dell<sup>TM</sup> WM514

# Manual do Proprietário

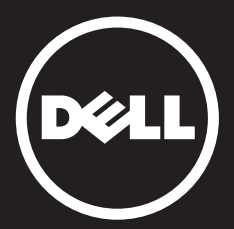

#### As informações neste documento estão sujeitas à mudança sem aviso. © 2015 Dell Inc. Todos os direitos reservados.

A reprodução destes materiais de qualquer maneira sem a permissão por escrito da Dell Inc. é estritamente proibida. Marcas registradas usadas neste texto: Microsoft® e Windows® são marcas comerciais ou marcas registradas da Microsoft Corporation nos Estados Unidos e/ou outros países; Dell™ e o logotipo da DELL são marcas comerciais da Dell Inc.

Outras marcas registradas e nomes comerciais podem ser usados neste documento para se referir às entidades solicitando as marcas e nomes ou seus produtos. A Dell Inc. renuncia a qualquer participação em nomes e marcas comerciais que não sejam suas próprias.

### 2015 - 11 Rev. A01

### Restrições e Avisos de Isenção

As informações contidas neste documento, incluindo todas as instruções, avisos e aprovações regulatórias e certificações, são fornecidas pelo fornecedor e não foram independentemente verificadas ou testadas pela Dell. A Dell não será responsável por danos causados em consequência de seguir ou não estas instruções.

Todas as declarações ou solicitações relativas a propriedades, recursos, velocidades ou qualificações da parte referenciada neste documento são feitas pelo fornecedor e não pela Dell. A Dell isenta-se especificamente do conhecimento da exatidão, completude ou justificativas para tais declarações. Todas as perguntas ou comentários relacionados a tais declarações ou solicitações devem ser dirigidos ao fornecedor.

### Regulamentos de Exportação.

O cliente reconhece que estes produtos, que podem incluir tecnologia e software, sujeitam-se a leis de controle de alfândega e exportação e regulamentos dos Estados Unidos ("EUA") e podem também estar sujeitos as leis e regulamentos de alfândega e exportação do país em que os produtos são fabricados e/ou recebidos. O cliente concorda em respeitar as leis e regulamentos. Além disso, sob a lei dos EUA, os produtos podem não ser vendidos, alugados ou de qualquer forma transferidos para usuários finais restritos ou para países restritos. Além disso, os Produtos podem não ser vendidos, arrendados ou de outra forma transferidos para ou utilizados por um usuário final envolvido em atividades relacionadas a armas de destruição em massa, incluindo, sem limitação, as atividades relacionadas com o projeto, desenvolvimento, produção ou uso de armas nucleares, materiais ou instalações, mísseis ou o apoio de projetos de mísseis e armas químicas ou biológicas.

# <span id="page-2-0"></span>Índice

# [Configuração](#page-0-0)

## **Mouse**

[Característica de Receptor Universal Dell para Windows](#page-0-0) [Atributos](#page-0-0) [Resolução de problemas](#page-0-0) [Especificações](#page-0-0)

# Informações obrigatórias

[Garantia](#page-0-0) [Certificações](#page-0-0)

## [Voltar à página de Índice](#page-2-0)

# Configuração

# Requisitos do Sistema

- • Uma porta USB (para o receptor USB)
- Microsoft Windows 10 / 8.1 / 8 / 7

# Conteúdo da Caixa

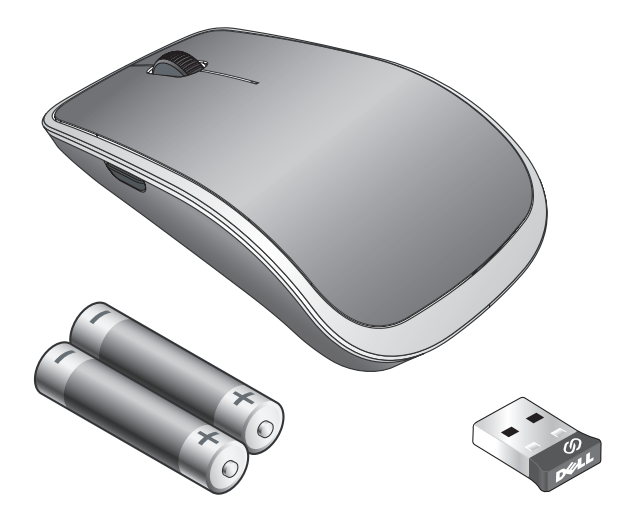

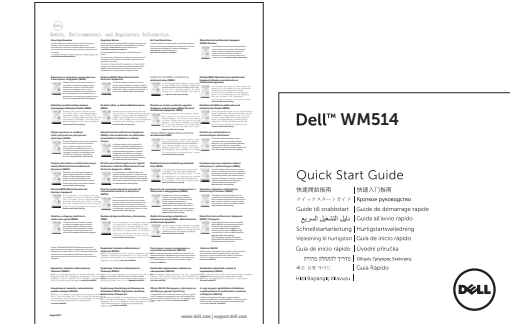

**NOTA:** Os documentos que acompanham o mouse podem variar com base na sua região.

# Configurando seu Mouse Sem Fio Dell WM514

1. Instale as duas pilhas AA no seu mouse.

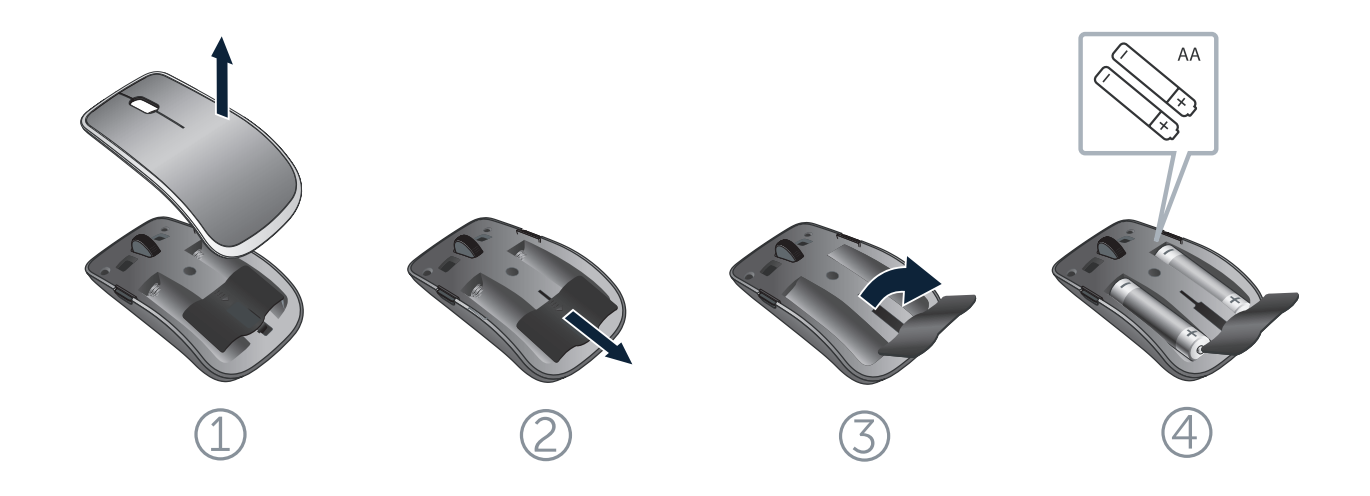

2. Conecte o receptor universal USB em seu computador.

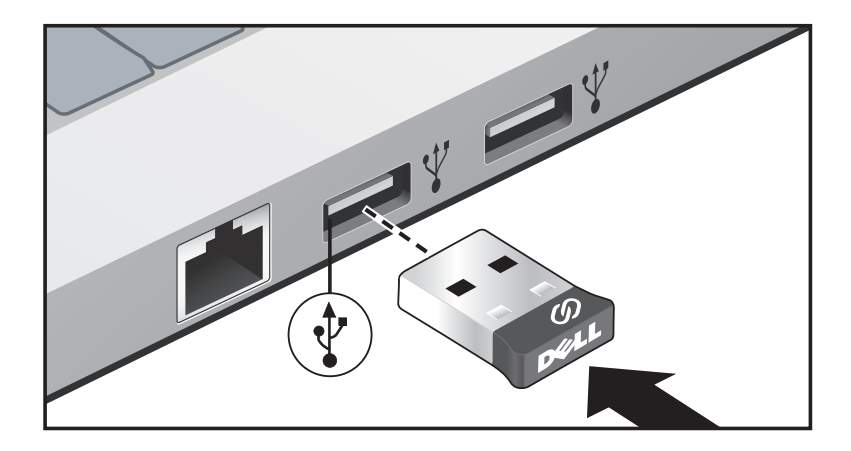

Se o mouse não está funcionando, consulte a seção [Resolução de](#page-11-0)  [problemas.](#page-11-0)

# Característica de Receptor Universal Dell para Windows

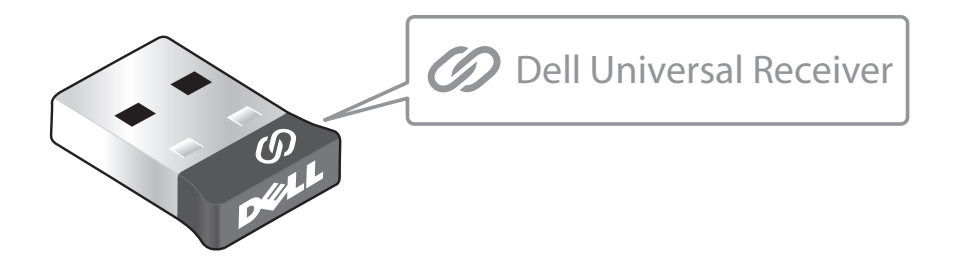

O Receptor Universal Dell permite que até seis dispositivos compatíveis Universais Dell sem fio sejam adicionados ao receptor.

# Painel de Controle do Receptor Universal Dell

Você pode adicionar dispositivos sem fios compatíveis Universais Dell ao receptor usando o Painel de Controle do Receptor Universal Dell.

## Instalando o Painel de Controle do Receptor Universal Dell

Para instalar o Painel de Controle Universal Dell:

- 1. Ligue o computador.
- 2. Abra o navegador da web e navegue para **<www.dell.com/support>**.
- 3. Digite na barra de Pesquisa "receptor universal dell". Em seguida, clique em **Pesquisar**.

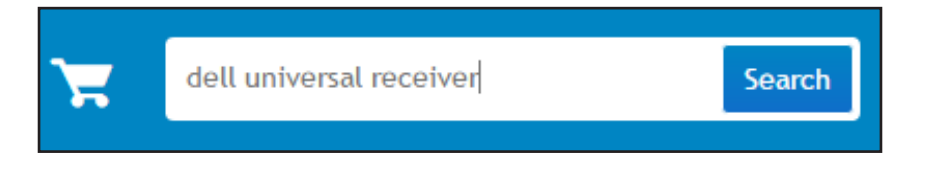

4. Baixe e instale o software do Receptor Universal Dell em seu sistema.

## Usando o Painel de Controle do Receptor Universal Dell

O receptor e mouse enviados com o sistema são emparelhados na fábrica. Use o Painel de Controle do Receptor Universal Dell para exibir o status de conexão de seu mouse sem fio ou emparelhar o mouse com outro receptor.

Siga as instruções na tela para adicionar um dispositivo ou para remover o emparelhamento.

[Voltar à página de Índice](#page-2-0)

# Atributos

# Vista Superior

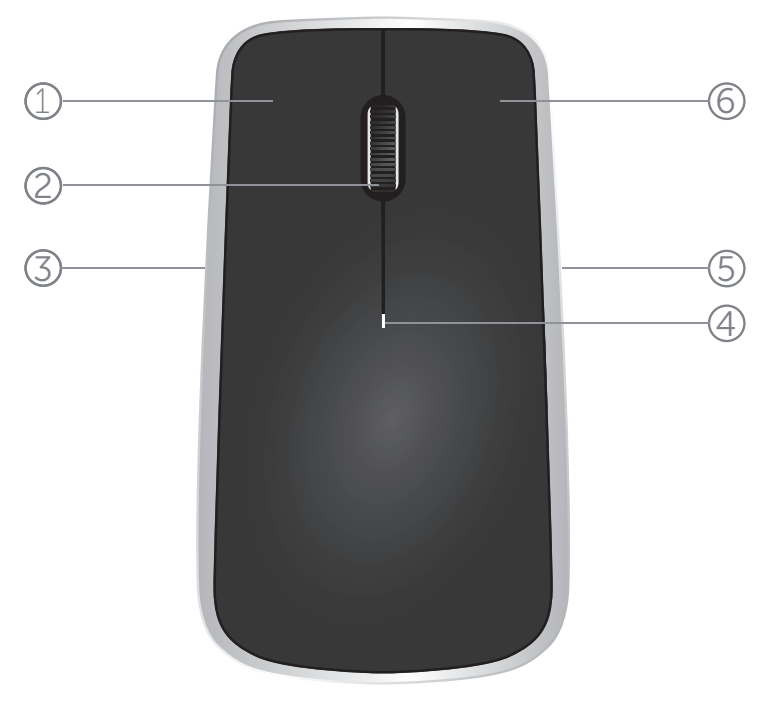

- 1. Botão esquerdo do mouse
- 2. Roda de inclinação
- 3. Botão lateral\*
- 4. Luz de status da bateria Piscando em âmbar - Carga da bateria está baixa. Troque as baterias.
- 5. Botão lateral\*
- 6. Botão direito do mouse

\*Ambos os botões laterais desempenham a mesma função.

[Voltar à página de Índice](#page-2-0)

# Atributos

# Visão Inferior

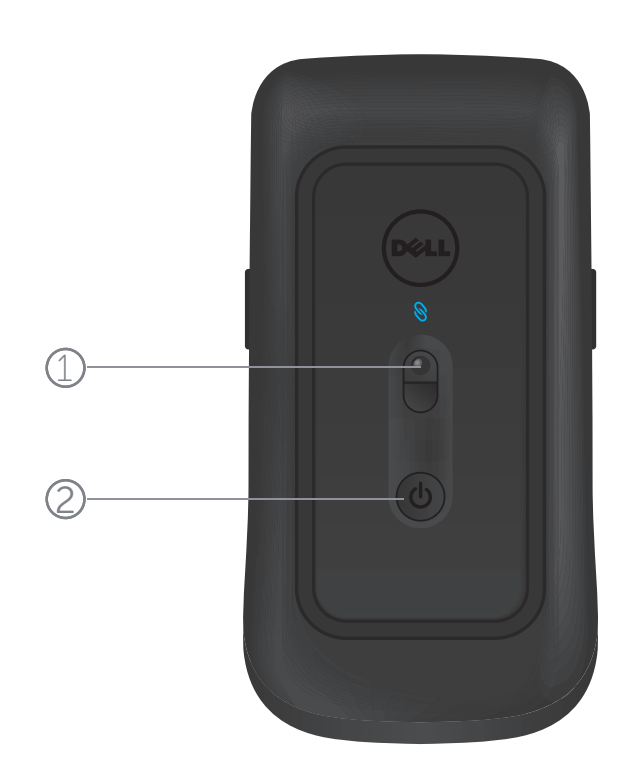

- 1. Sensor de laser
- 2. Botão liga/desliga

## Gestos de Atalho

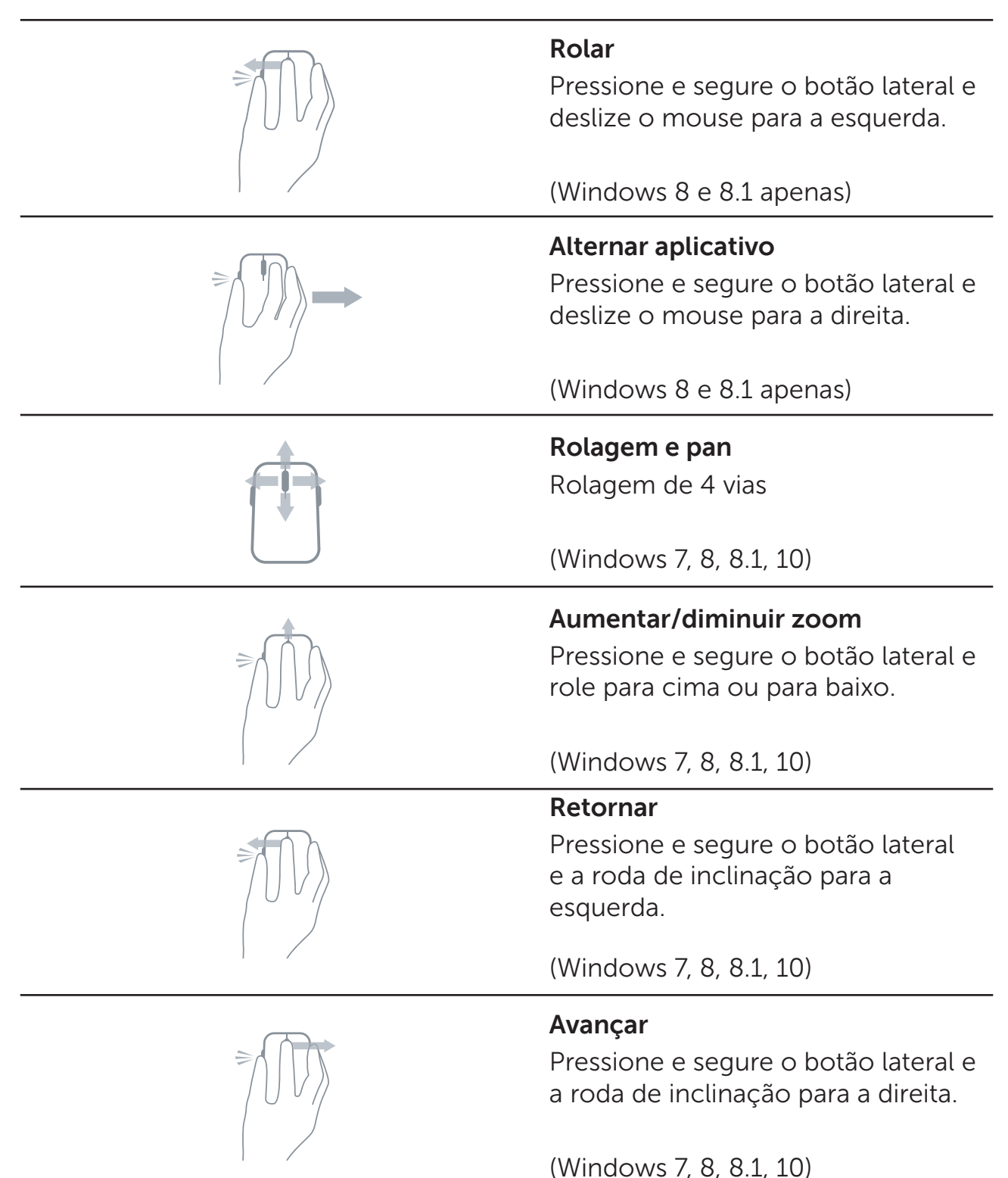

# Aumentando a Vida Útil da Bateria do seu Mouse

O mouse tem três modos de operação integrados para conservar a bateria:

**1. Modo de suspensão:** Quando o mouse fica inativo durante 5 segundos.

**Para acordar o mouse: Mova, clique ou role a roda de inclinação.**

**2. Modo de suspensão profunda:** Quando o mouse fica inativo durante 5 minutos. **Para acordar o mouse: Mova ou clique.**

**3. Modo de corte:** Quando o mouse foi transportado ou deixado virado para cima por 5 minutos ou quando o mouse ficou inativo por 4 horas.

**Para acordar o mouse: Pressione o botão liga/desliga.**

# <span id="page-11-0"></span>Resolução de problemas

Se tiver problemas com seu mouse:

- • Verifique se as pilhas estão inseridas na orientação correta.
- • Verifique se a luz do botão do mouse está acesa.
- • Remova e reinstale as pilhas. Verifique se a luz do botão liga/desliga acende (sólido branco).
- Retire e reconecte o receptor USB no seu computador.
- Insira o receptor USB em outra porta USB em seu computador.
- • Reinicie seu computador.

# Especificações

## **Geral**

Número do Modelo<br>Tipo de Conexão de Tecnolo Tecnologia sem fios 2,4 GHz Sistemas Operacionais Suportados Microsoft Windows 10 Microsoft Windows 8.1 Microsoft Windows 8 Microsoft Windows 7

## Elétrico

Voltagem operacional 0,95 V a 1,8 V Bateria necessária **Duas AA alcalinas** 

## Características Físicas

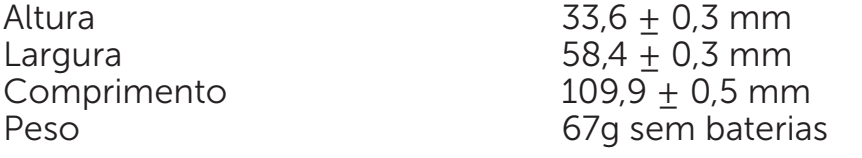

## Ambiental

Temperatura de operação 0 °C a 40 °C<br>Temperatura de armazenamento -40 °C a 65 °C Temperatura de armazenamento<br>Umidade de operação 90% máxima Umidade relativa, sem condensação Umidade de armazenamento 95% máxima Umidade relativa, sem condensação

# Sem fios 2,4 GHz

Alcance Alcance Até 10 metros

Transmissão de rádio Comunicação bi-direcional (Transceptor)

# Garantia

## Políticas de Garantia limitada e de Devolução

Produtos da marca Dell têm uma garantia de hardware limitada de 1 ano.

Se adquiridos juntamente com o sistema Dell, seguirão a garantia do sistema.

## Para clientes dos EUA:

Esta compra e o uso deste produto são objeto do acordo de usuário final da Dell, que você pode encontrar em **[www.dell.com/terms](http://www.dell.com/terms)**. Este documento contém uma cláusula de arbitragem vinculativa.

## Para os clientes da Europa, Oriente Médio e África:

Produtos da marca Dell que são vendidos e utilizados estão sujeitos a direitos legais do consumidor nacional aplicáveis, os termos de qualquer contrato de venda do varejista que você assinou (que será aplicado entre você e o varejista) e termos de contrato de usuário final da Dell. A Dell pode também fornecer uma garantia de hardware adicional - informações completas sobre os termos de garantia e contrato de usuário final da Dell podem ser encontradas visitando **[www.dell.com](http://www.dell.com)**, selecionando seu país na lista na parte inferior da página "inicial" e em seguida, clicando no link para "termos e condições" para os termos do usuário final ou o link "suporte" para os termos de garantia.

### Para clientes não dos EUA:

Produtos da marca Dell que são vendidos e utilizados estão sujeitos a direitos legais do consumidor nacional aplicáveis, os termos de qualquer contrato de venda do varejista que você assinou (que será aplicado entre você e o varejista) e termos de garantia da Dell.

A Dell pode também fornecer uma garantia de hardware adicional - informações completas sobre os termos de garantia da Dell podem ser encontradas visitando **www.dell.com**, selecionando seu país na lista na parte inferior da página "inicial" e em seguida, clicando no link "termos e condições" ou o link "suporte" para os termos de garantia.

# **Certificações**

## Logotipo Microsoft WHQL

O Mouse Bluetooth Dell WM514 passou nos testes de logotipo WHQL pelos Laboratórios de Qualidade de Hardware Microsoft Windows.

O Logotipo WHQL é um esquema de certificação operado pelos Laboratórios de Qualidade de Hardware Microsoft Windows. Neste caso, ele garante que o hardware é compatível com Sistemas Operacionais da Microsoft. O teclado e o mouse são qualificados através do uso de kits de teste WHQL e foram incluídos na [Lista de Compatibilidade de Hardware da Microsoft](http://www.microsoft.com/en-us/windows/compatibility/win8/CompatCenter/Home?Language=en-US).